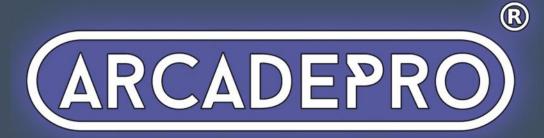

ARCADEPRO

ARCADEPRO

Saturn

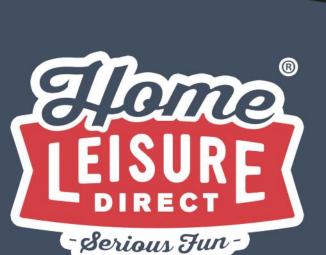

Serious Fun

Serious Fun

# User Manual

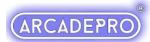

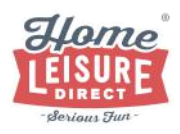

# Setting Up

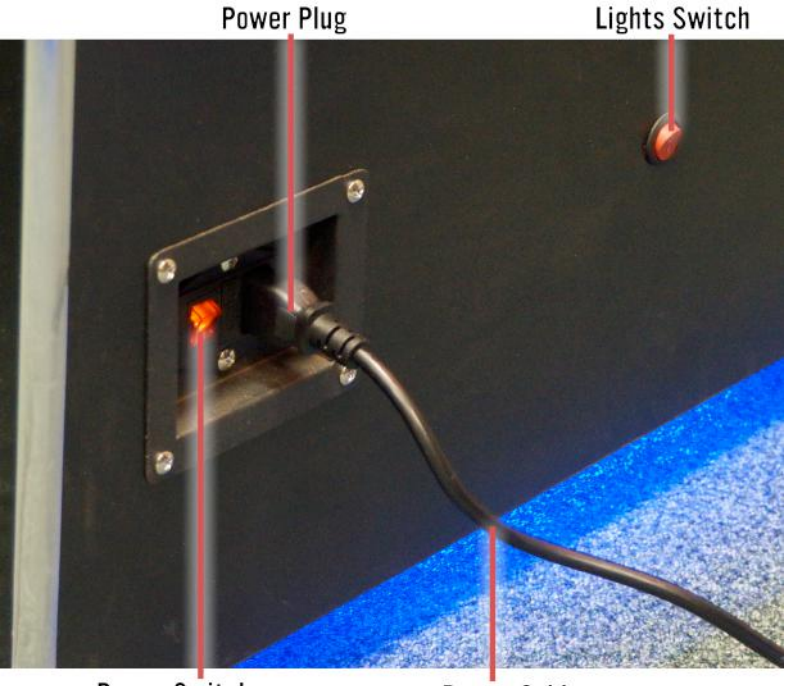

Power Switch

Power Cable

## Powering Up and Set Up

To switch the unit on, plug the power cable into a wall socket, then the connecting lead into the **Power Plug** on the rear of the machine. Power the machine on by flipping the power switch to on. The machine will power on, and load up the games menu.

# **Controlling the Lighting**

The under lighting on the machine can be powered on or off depending on your preference. The lighting can be switched on or off using the **External Lighting Switch** on the back of the machine. Note that this does not control the illuminated buttons.

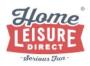

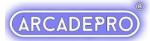

## Changing the Volume

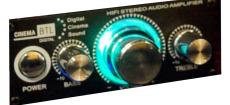

The amplifier controls can be altered or switched off entirely with the small amplifier located inside the unit, accessed with the included key. The large dial in the middle will alter the volume. The smaller dials can change bass and treble.

The amplifier can be switched on or off with the push-switch just to the left of the dials.

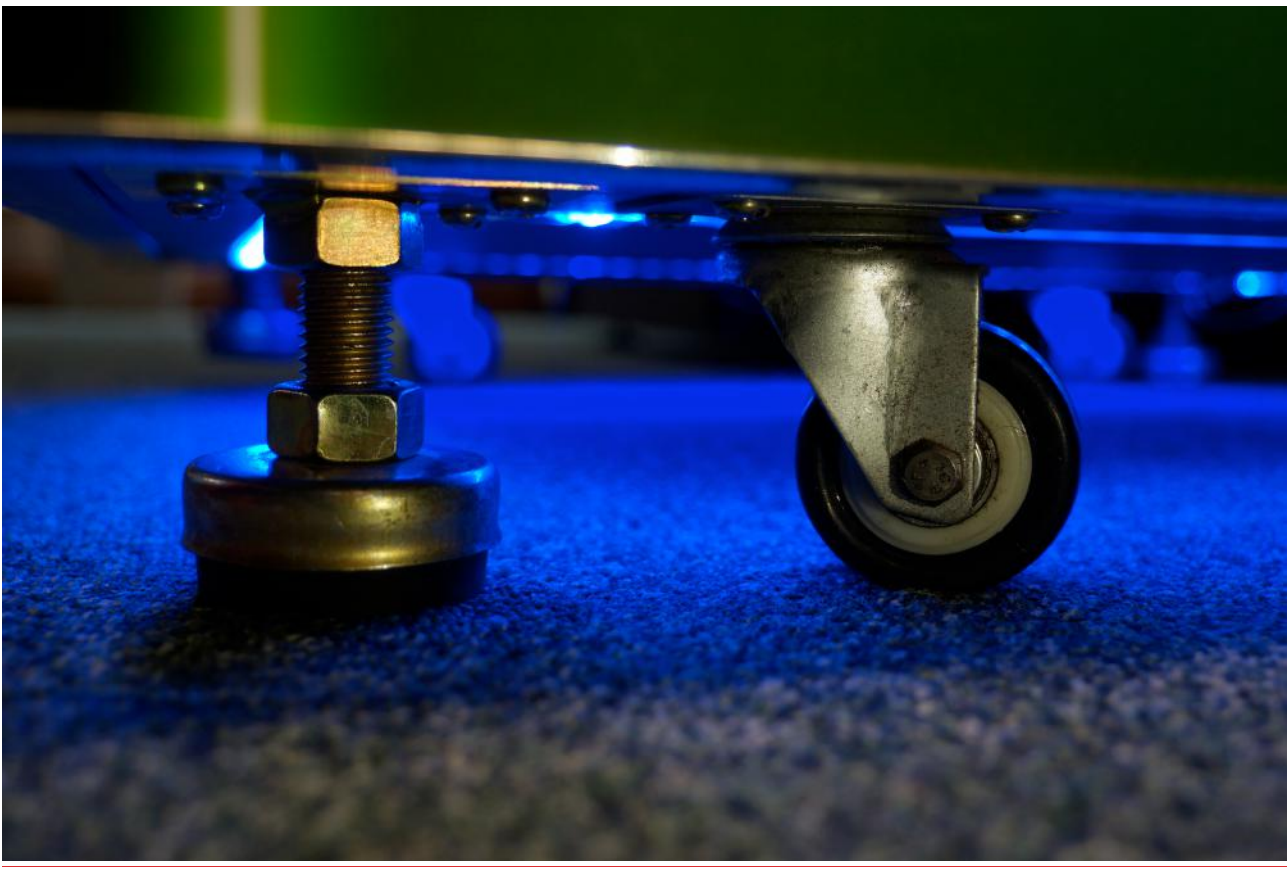

## **Moving The Machine**

The ArcadePro Saturn is designed to be moved around easily with the added castor wheels. If you wish to make the machine immobile, you can do so easily using the retractable feet at the bottom of the machine. You will find each foot next to each castor wheel.

To adjust the feet, turn each foot by hand, or use a 22mm spanner to turn the nut to the desired level.

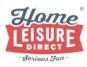

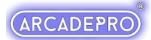

# Machine Controls

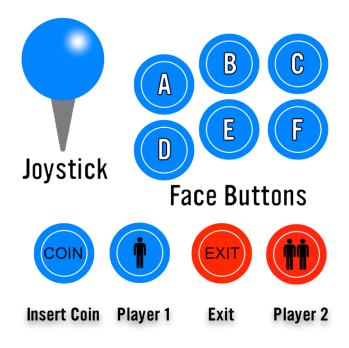

# Pandora's Treasure Menu System

Pandora's Treasure is an easy to navigate menu system that will give you easy access to every game on the system. The system allows you to tailor the games list to your liking, and begin/end games at your leisure. Below gives a basic outline as to what each control button will do.

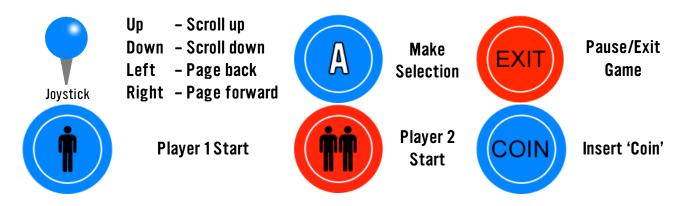

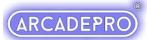

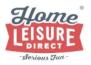

Pandora's Treasure splits games between 2D games list and a 3D games list. Your ArcadePro machine will boot up to the search screen when switched on.

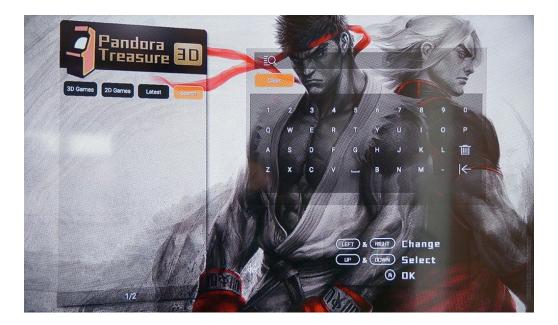

To switch to the games list, scroll to the top of the list where the currently seen list will be highlighted. You can then move left or right using the Player 1 joystick to switch between the lists.

Use the Player 1 joystick to navigate through the lists, then select your game with the Player 1A button.

A 1 player game can be started with the Player 1 Start button. A 2 player game can be started with the Player 2 Start Button.

If a game requires coins to play, do so by pressing the 'Insert Coin' button.

A game can be paused or quit at any time by pressing the **Exit Button**, where you will be given the option to resume your current game, or quit back to the Pandora's Treasure menu.

Every time a game is loaded, it is loaded 'from fresh', meaning that high scores are not saved between games.

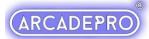

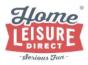

## Search Function

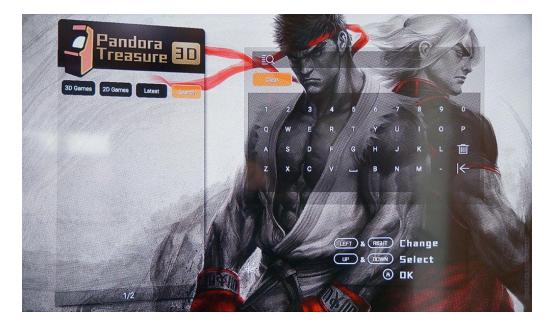

Pandora's Treasure includes a very useful search function that can help you to find your favourite games in seconds, without having to scroll through the entire games list.

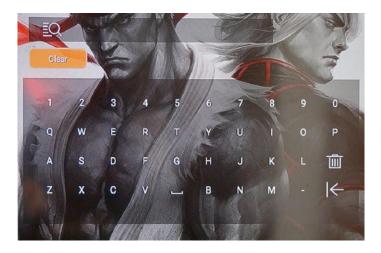

To find this option, highlight the games lists at the top, then navigate right to select the search function. In this menu, you can use the Player 1 joystick and Player 1 A button to type what you want to search for with the on-screen keyboard.

As you enter in letters, the list on the left will begin to fill with games that match your search term. You can use the Player 1 joystick and Player 1 A button to select and play any of the search results.

When you exit the game, you will return to your original search results, where you can play another result, search for another game or navigate back to the main games lists.

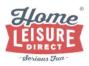

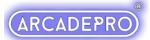

### **Pandora's Treasure Options**

Pandora's treasure features an options screen that allows you to customise your unit.

#### Accessing The Options Menu

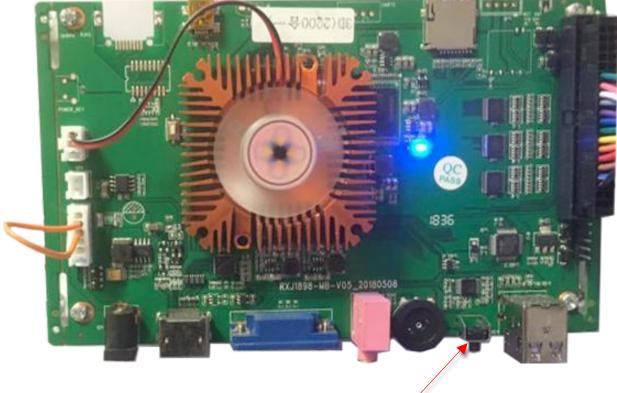

Settings Switch

To access the options on your unit, open the access door using the machine's included key and locate the main circuit board inside. Press the small switch as illustrated.

The options list contains a comprehensive list of settings that can customise your ArcadePro machine. Below outlines the options that you can modify.

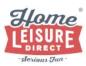

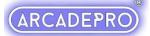

#### Pandora's Treasure Menu

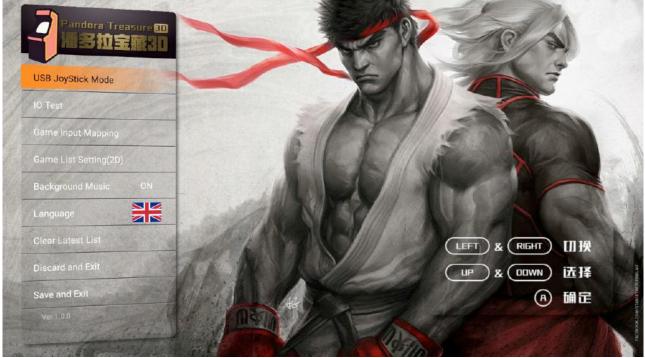

We do not recommend modifying any options not covered by the following list. Doing so can result in reduced functionality of your system.

- **IO Test** Use this to test input functionality on all joysticks and buttons
- **Game List Setting** Customise the games list. Use to hide or display what appears in the games list.
- Background Music Use to switch the system's background music on or off.
- Wallpaper Use to change the background wallpaper displayed on your ArcadePro system.
- Language Use to change the system's default display language.
- **Discard and Exit** Select this option to return to the games list, discarding any changes you may have made.
- **Save and Exit** Select this option to return to the games list, saving any changes you have made to options.

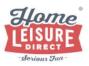

#### **Customising Your Games List**

#### Note: It is not possible to add any additional games to the system.

The games list can be changed using the Game List Setting option in the Pandora's Treasure Settings Menu.

#### **Basic Controls and Key**

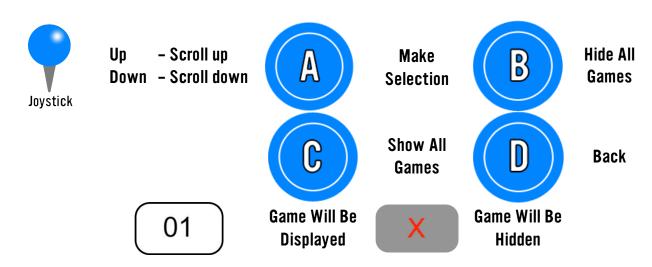

Hiding certain games on the 2D games list can make it easier to find your favourite games on the system by displaying only the games you wish to see.

If a game in the list is prefixed with its number, then it will be displayed in the 2D games list upon exiting.

If a game is prefixed with a red X, then it will be hidden in the 2D Games List upon exiting.

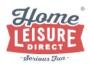

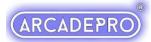

# **Troubleshooting:**

#### Wrong Language on Startup

There's a slim chance that upon arrival, your machine will not be in English. This is an occasional leftover from checks during production and is easily rectified.

- Access the Options Menu (See page 5)
- Scroll down to the option marked with a flag
- Press A until the language changes to English
- Save and Exit as normal

You can also view our video on how to change the language on the buying advice page on our website at https://www.homeleisuredirect.com/arcade\_machines/buying-advice/

#### No Sound

If there is no sound on your ArcadePro system, check to see if the amplifier on the system is switched on, turned up and that the cabling going into the amplifier system is securely connected.

If problem persists after these checks, contact us.

#### **Changing Components and configuring joysticks**

Buttons and joysticks on the system can be swapped over quickly. Visit our buying advice page on our website and check out our troubleshooting video guide ( https://www.homeleisuredirect.com/arcade\_machines/buying-advice/ ) to see how to change buttons, joysticks and configure these for use.

# **Have Fun!**

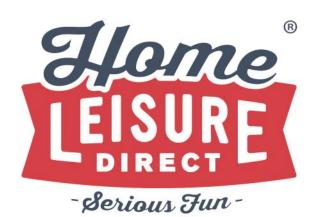

Any Other Questions? Tel - 0800 622 6464 sales@homeleisuredirect.com

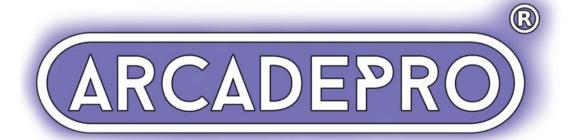